## **CLONING REQUESTS**

'Clone' pop-up window

It is now possible to **clone** the request.

It is useful when the quotes are requested from different sources or brokers.

In that case, rather than inserting one quotation details a number of times, the Sales team can simply clone it (copy it).

The process is quite simple:

- 1. Press icon in the **Actions** column in the main 'Requests/Quotes' view
- 2. In the pop-up window (screenshot on the right-hand side) select 'Requested by' and a

'Representative' (not mandatory) and press button. 'Requested by' is a **mandatory** field. If it is left empty Leon will not allow cloning the request

3. **Cloned request** is opened, automatically saved and the person cloning it is selected as an 'Assignee'

The cloned request will always be displayed at the top of the 'Requests/Quotes' list:

| ID       | Status      | Requester    | Aircraft      | Itinerary                                                                                 | Updated              | Assignee     | Quote                         |  |
|----------|-------------|--------------|---------------|-------------------------------------------------------------------------------------------|----------------------|--------------|-------------------------------|--|
| L-T0ED5Q | New request | SchedAero    | B-ARTI (F900) | 15 Jul 2020 WAW - LTN 2 PAX<br>15 Jul 2020 LTN - SXF 1 PAX<br>15 Jul 2020 SXF - WAW 1 PAX | 14 Jul 14:49<br>Leon | Sue Adams    | B-ARTI 5 750<br>H-LEON 41 520 |  |
| L-UNLA07 | New request | SLS Aviation | B-ARTI (F900) | 15 Jul 2020 WAW - LTN 2 PAX<br>15 Jul 2020 LTN - SXF 1 PAX<br>15 Jul 2020 SXF - WAW 1 PAX | 14 Jul 14:42<br>Leon | Thomas Delta | B-ARTI 5 750<br>H-LEON 41 520 |  |

## The following data are copied from the source request:

- All the quotes within one request including subcharter
- Pricing and VAT rate assigned to each quote
- The list of PAX as long as set up in the source request

## The following items are NOT copied from the source request:

- The status of a request. Each copied request is saved with the status 'NEW'
- Comments/Messages, Notes
- Old Client's details including Name and MVT email address
- Checklists
- Trip number if the source request is with the status 'BOOKED' (assigned trip number)
- Assignee

It is possible to clone a request from **Avinode**. The outcome of this operation will be a **Leon** quote.

From: https://wiki.leonsoftware.com/ - Leonsoftware Wiki

Permanent link: https://wiki.leonsoftware.com/leon/clone-request-functionality

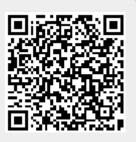

Last update: 2021/05/21 06:36